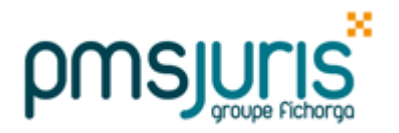

## **A. AVANT DE PASSER LA MISE A JOUR DE DECEMBRE**

#### *Vous avez clôturé Novembre*

Allez directement au paragraphe D de cette note

#### *Vous n'avez pas clôturé Novembre*

Vous devez impérativement clôturer Novembre AVANT le passage de la mise à jour de Décembre

Assurez-vous ensuite que vous avez bien clôturé le mois de Novembre et que vous avez bien fait tous les traitements nécessaires du menu « Traitement mensuel ».

#### *Une fois Novembre clôturé*

Faites une sauvegarde de la paie.

Vérifier que vous ayez bien DECEMBRE dans le titre de la fenêtre principale.

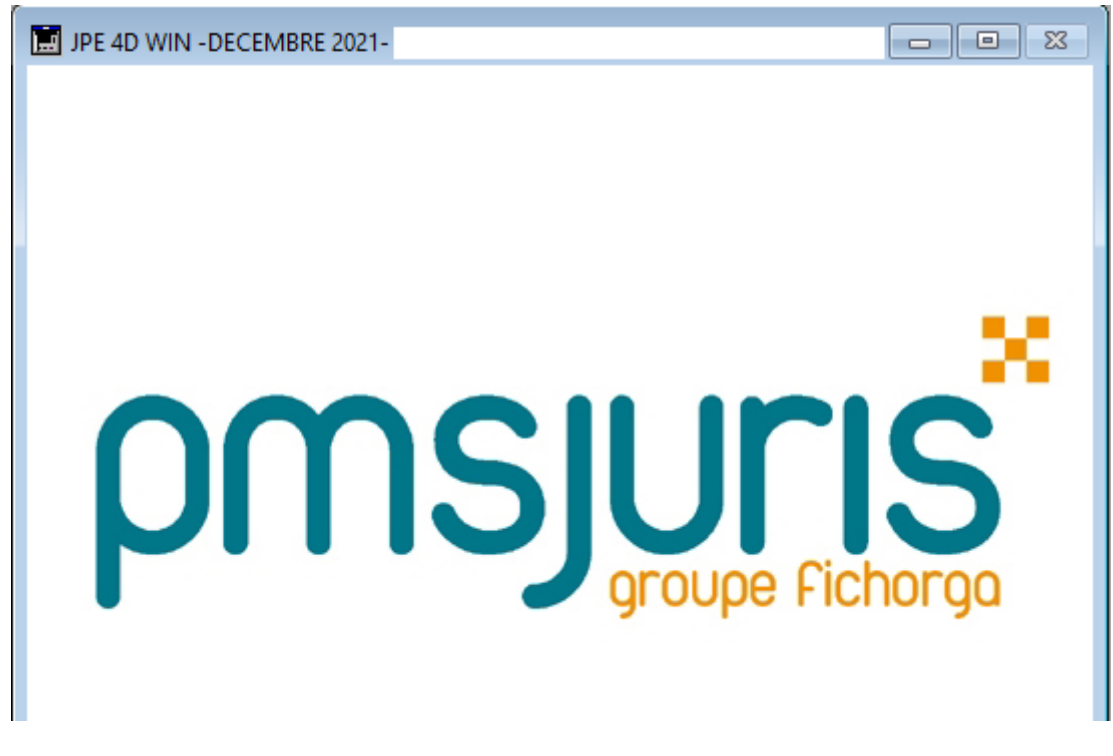

Puis vous pouvez passer au traitement de vos paies de Décembre.

## **B. AVANT PROPOS**

Si vous avez déjà clôturé vos paies de Décembre et que vous êtes affiliés à la MCEN et/ou certains salariés peuvent bénéficier de la prime inflation, vous devez obligatoirement annuler la clôture, (cf. paragraphe C).

Si vous avez déjà commencé vos paies de Décembre sans avoir clôturé, passez directement au paragraphe D (vous devrez recalculer vos bulletins de Décembre).

## **C. OFFICES AYANT DEJA CLOTURE LES PAIES DE DÉCEMBRE (et ayant la MCEN et/ou des salariés pouvant bénéficier de la prime inflation)**

Si vous avez déjà clôturé vos paies de Décembre, vous devez annuler la clôture afin d'en refaire le calcul. L'annulation de clôture se fait par le menu **« Outils » - « Annulation de clôture mens. … »** puis suivez les instructions à l'écran.

Si les écritures ont été reportées en comptabilité vous devrez contrepasser ces écritures.

#### *Attention*

*Si la DSN de Décembre a été faite, il faudra la refaire avec une DSN Annule et remplace.*

## **D. TRAITEMENT DES PAIES DE DÉCEMBRE**

Après le passage de la mise à jour, le calcul mensuel des bulletins de Décembre sera à faire comme habituellement.

#### **MCEN – exonération en décembre 2021**

Une exonération des cotisations (patronale et salariale) a été décidée par la MCEN, due à une réduction des prestations sur la période de confinement et de crise sanitaire.

Les salariés affiliés à cette mutuelle n'auront donc pas de cotisation santé sur leurs bulletins de décembre 2021.

## **Prime inflation**

Afin d'attribuer cette prime décidée par le gouvernement récemment (rémunération inférieure à 26 000 euros bruts sur la période de Janvier à Octobre 2021), il suffit de double-cliquer sur la rubrique 821 dans la fiche de chaque salarié concerné (\*), dans l'onglet 'Salaire 1'.

\* : *imprimer le récapitulatif 4DS par salarié jusqu'à octobre pour aider quant à la décision*

*Exemple pour un salarié*

aucune prime par défaut

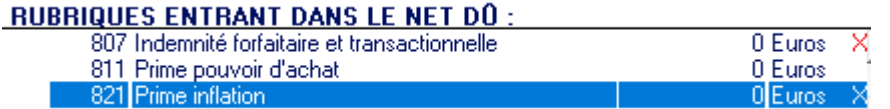

après avoir double-cliqué et avoir confirmé, les 100 euros prévus sont indiqués

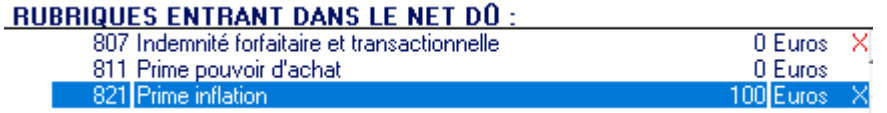

- dans ce cas, la prime apparaîtra sur le bulletin, en haut, au dessus du volet « Cotisations »

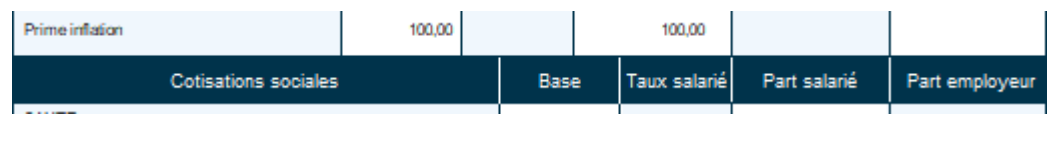

## **DSN de décembre 2021**

Afin de répondre à l'URSSAF, dans le cas où vous auriez reçu un courrier de leur part concernant la fiabilisation des données en DSN, une régularisation de la base déplafonnée individuelle, en cas de passage en dessous de 2.5 SMIC pour certains salariés interviendra automatiquement dans la DSN de ce mois.

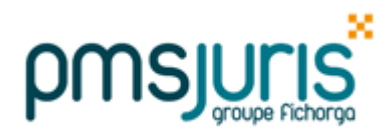

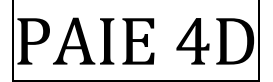

# Procédure de fin d'année

## **ATTENTION**

*Il n'est pas nécessaire d'effectuer la DADSU 2022 sur les salaires de 2021.*

## *PROCEDURE HABITUELLE DE FIN D'ANNEE*

## *Vous n'avez pas lancé la purge de fin d'année.*

1° Assurez-vous que vous avez bien clôturé le mois de décembre et que vous avez bien fait tous les traitements nécessaires du menu « Traitement annuel » :

- impressions DADS (à faire par sécurité), o Attention : **la génération du fichier DADSU-TDS n'est plus nécessaire**
- déclarations diverses (la DNA n'est plus nécessaire cette année)
- 2° Faites une sauvegarde de la paie.
- **3° Soit vous ne lancez pas la purge de fin d'année tant que vous ne recevez pas la mise à jour suivante :**
	- **la mise à jour de Janvier 2022 (vers la mi-janvier)**

 **Soit vous lancez la purge de fin d'année et passerez la mise à jour suivante mi-janvier.**

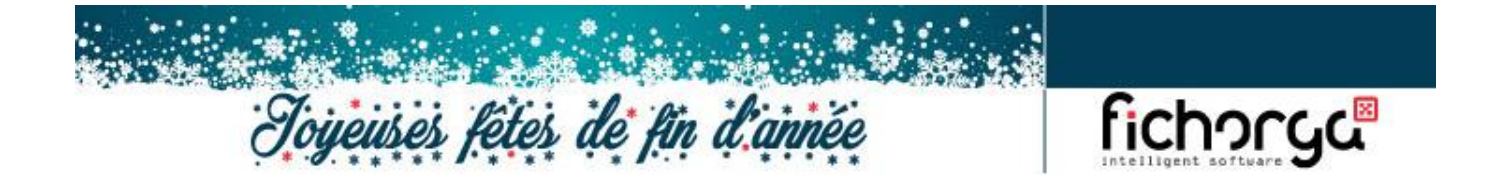